# Sistemi operativi

Corso di Laurea Triennale in Ingegneria Informatica

Lezione 4

ì

- Cenni a Xserver
- Patch, diff
- Tar, gzip, bzip
- Find, grep

### Domande sulle lezioni passate?

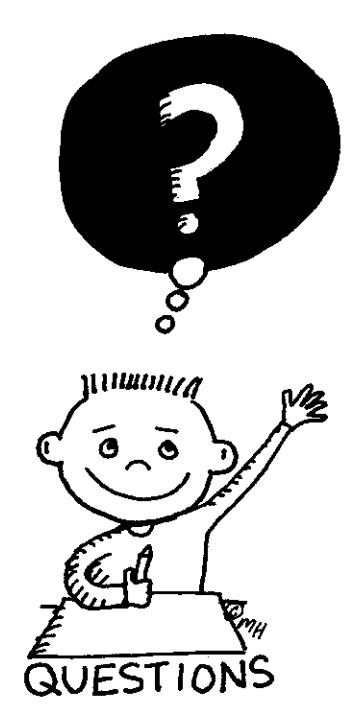

**Fabio Del Vigna - fabio.delvigna@for.unipi.it** 

### Soluzione esercizi passati (permessi 1/3)

#### $\overline{a}$  cd

- ì mkdir –p visibile/segreta
- ì echo 'vero' > visibile/notizia.txt
- ì cp visibile/notizia.txt visibile/segreta/cronaca.txt
- ì chmod u-x visibile
- ì chmod u+x visibile
- $\pi$  Supponendo che i diritti del gruppo e di others siano solo di lettura ed esecuzione ma non di scrittura:
- **7** chmod 655 visibile

### Soluzione esercizi passati (permessi 2/3)

#### *A* Risposte alle domande

- 1. Si riesce a vedere il contenuto di visibile (al proprietario è consentito l'accesso in lettura).
- 2. Non si può vedere il file notizia.txt dentro visibile (non si può attraversare visibile).
- 3. Non si può vedere il contenuto di segreta .
- 4. Non si può vedere il notizia.txt dentro segreta .

#### ì adduser utente2

- 1. supponendo che la maschera di default sia rwxr-xr-x, utente può vedere il contenuto della home di utente2 .
- 2. supponendo che la home di utente2 abbia un gruppo diverso da utente:

chmod  $o-r \sim$ 

### Soluzione esercizi passati (permessi 3/3)

groups root

adduser utente3 (login root)

```
mkdir /home/utente3/temp (root)
```
ls -1 /home/utente3/temp (l'utente proprietario è root e il gruppo proprietario è wheel)

chown utente3:utente3 /home/utente3/temp ls –l

chgrp admin /home/utente3/temp

```
rmuser utente2
   rmuser utente3
```
### Soluzione esercizi passati (utenti 1/3)

- Login con root adduser  $-s$  (pippo)
	- $\bullet$  vipw : aggiungere la riga (es.):
	- $\bullet$  pluto::1002:1002::0:0:Pluto:/tmp/pluto:/bin/sh
	- . Attenzione: scegliere come ID di utente e gruppo un valore non in uso
	- $\bullet$  vi /etc/group : aggiungere la riga (es.): (vigr)
	- $\n *pluto:* *:1002:$
	- If alttenzione: scegliere come ID di gruppo lo stesso indicato nel punto 1.
	- mkdir /tmp/pluto
	- $\cdot$  cp /etc/skel/\* /tmp/pluto
	- chown -R pluto:pluto /tmp/pluto
	- $\bullet$  chmod –R u+rwx, q+rx, o+rx /tmp/pluto
	- loggarsi con pluto e cambiare password (comando passwd).

### Soluzione esercizi passati (utenti 2/3)

- <sup>l</sup> pluto non può creare file nella home di pippo con i permessi default. Quindi, dato che non appartengono allo stesso gruppo, bisogna aggiungere il permesso in scrittura per la sezione others
	- chmod o+w /home/pluto
	- chmod o+w /home/pippo
- I Una soluzione migliore consiste nel definire un gruppo a cui appartengono pluto e pippo e assegnare tale gruppo alle home dei due utenti e abilitare il diritto di scrittura (group owner) sulle due cartelle.
	- su root (oppure logout, login con root)
	- $vi$  /etc/group : aggiungere la riga (es.):
	- <sup>l</sup> floppyusr:\*:1003:pluto

## Soluzione esercizi passati (utenti 3/3)

- Le nuove impostazioni sui gruppi diventano effettive al nuovo login, come si può osservare dalla seguente sequenza di comandi:
	- <sup>l</sup> id
	- logout
	- login con pluto
	- <sup>l</sup> id
- **L'output prodotto dal comando**  $id$  è diverso nei due casi (solo nel secondo viene mostrato il gruppo al quale pluto è stato aggiunto).
- su root (oppure logout, login con root)
- <sup>l</sup> mkdir /tmp/floppy
- chown :floppyusr /tmp/floppy
- <sup>l</sup> chmod g+rwx,o-rwx /tmp/floppy

# X Window System

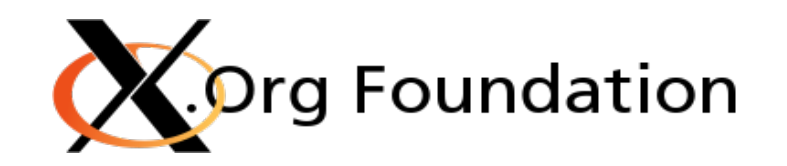

- 7 creato dal MIT nel 1984.
- **7** fornisce l'ambiente e i componenti di base per le interfacce grafiche:
	- $\lambda$  disegno e spostamento delle finestre sullo schermo
	- $\pi$  l'interazione con il mouse e la tastiera
- **1 non** gestisce l'interfaccia grafica utente o lo stile grafico delle applicazioni
	- $\lambda$  questi aspetti sono gestiti direttamente da ogni singola applicazione
- $\pi$  trasparenza di rete

# X Window System (2)

- **7** X usa un modello client/server:
	- **7** il server X comunica con gli altri programmi (client)
	- Il server accetta richieste per output grafici (finestre) e input dall'utente (dalla tastiera, il mouse o dal touchscreen).
- $\overline{\mathcal{A}}$  Il server X può essere:
	- un programma di sistema che controlla l'output video di un PC
	- **7** un componente hardware dedicato
	- un'applicazione che mostra dati su una finestra di un altro sistema grafico.

# X Window System (3)

- Il protocollo di comunicazione tra server e client opera in modo trasparente rispetto alla rete:
	- $\lambda$  entrambi possono risiedere sulla stessa macchina o su altre, anche con architetture e sistemi operativi differenti
	- **7** il server ed il client possono anche comunicare in modo sicuro attraverso la rete sfruttando un tunnel cifrato (SSH).

# Patch, Diff e Make

- **7** Nei sistemi Unix sono disponibili strumenti per lo sviluppo di progetti software:
	- **7** Make, per costruire programmi a partire da un insieme di sorgenti
	- **7** Patch e Diff, per confrontare e modificare (patchare) file testuali
	- **7** Programmi per gestire lo sviluppo concorrente di codice (SVN, CVS, Git e simili)

### Diff e Patch

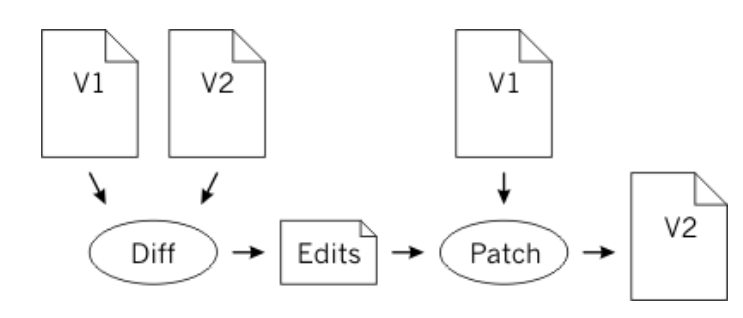

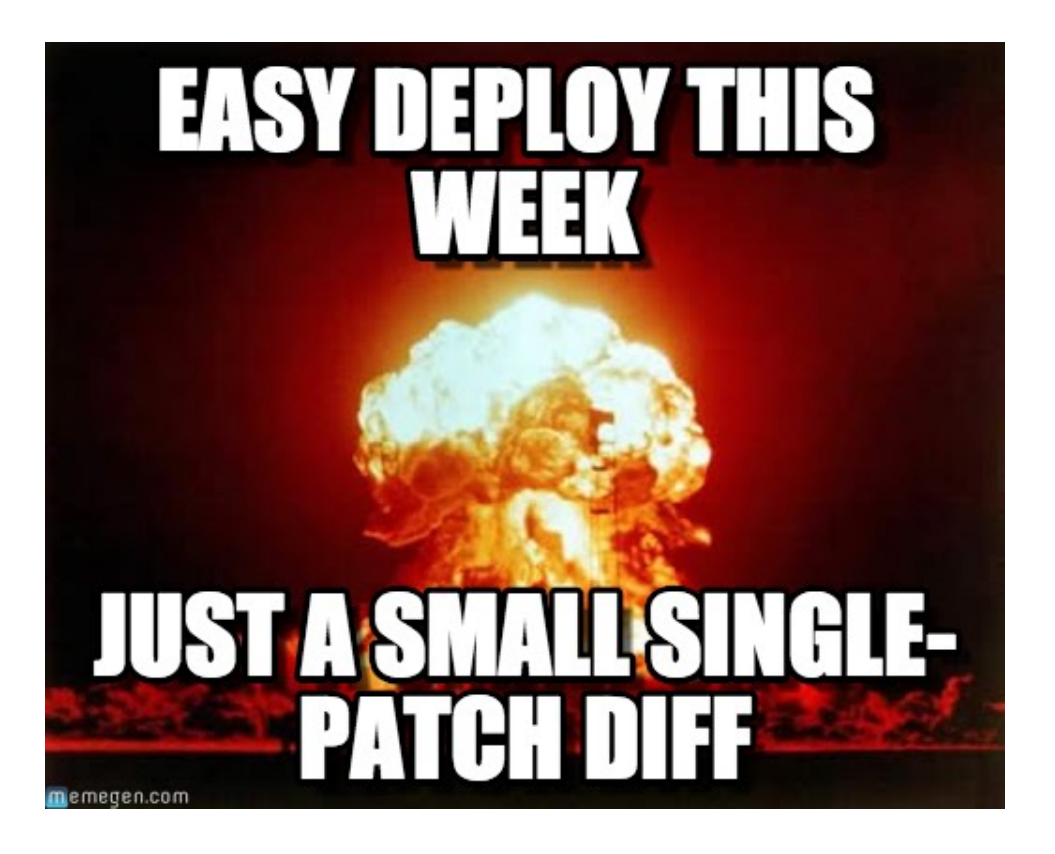

### Patch

- **7** Si utilizza per modificare codice in maniera automatizzata.
- **7** Esempio di uso:
	- **7** Un software, sotto forma di codice sorgente, non gira su un sistema.
	- **7** Le modifiche sono distribuite sotto forma di "patch" al codice originale.
	- **7** Con patch si può patchare il codice originale.

### Esempio di uso patch

```
patch [options] [originalfile [patchfile]]
patch < file.patch → patch "unified"
patch file.txt < file.patch
patch -R < file.patch
```
Attenzione ai livelli (gerarchia cartelle) del file di patch che si hanno nel caso si applichino patch a intere cartelle (opzione p[level]).

### $diff 1/2$

- **7** Diff serve per confrontare file.
- **7** Confronto "manuale" visivo
- **7** Generazione file patch.

### diff 2/2

#### ì **diff file1 file2**

**7** differenze (riga per riga) tra i due file

```
(~/src/mutt/mutt)> cvs diff -r3.22 init.h | colordiff
Index: init h
 RCS file: /home/roessler/cvs/mutt/init.h.v
retrieving revision 3.22
retrieving revision 3.25<br>retrieving revision 3.25<br>diff -r3.22 -r3.25
206a207,208
    ** dt %C dd charset
    ** dt %c .dd reqiures charset conversion (n or c)
 l16a219
    ** .dt %T .dd graphic tree characters
590a594.600
    { "forward_edit", DT_QUAD, R_NONE, OPT_FORWEDIT, M_YES },
    7 - 1*** .pp
    ** This quadoption controls whether or not the user is automatically
    ** placed in the editor when forwarding messages. For those who always want
    "** to forward with no modification, use a setting to ''no''.
    *1271c1281
    ** If ''yes'', always attempt to verify PGP/MIME or S/MIME signatures.
    ** If ''yes'', always attempt to verify PGP or S/MIME signatures.
 (~/src/mutt/mutt)>
 (~/src/mutt/mutt)> <mark>}</mark>
```
### Esempio di uso diff

**diff -u file\_orig.c file\_nuov.c > orig.patch**

**diff -ruN cart\_orig/ cart\_nuov/ > orig.patch**

**7** L'opzione -u crea il file patch in formato unificato (unified). 

### diff

- $\blacktriangledown$  Nel caso più semplice, l'output prodotto da  $\text{diff}$ usa FROM-FILE e TO-FILE per generare un file di differenze
- **7** '-' sta per standard input
- $\pi$  diff3 confronta 3 file alla volta
- $\pi$  sdiff side-by-side merge dei file
- ì \$ info diff

# Archiviazione e compressione

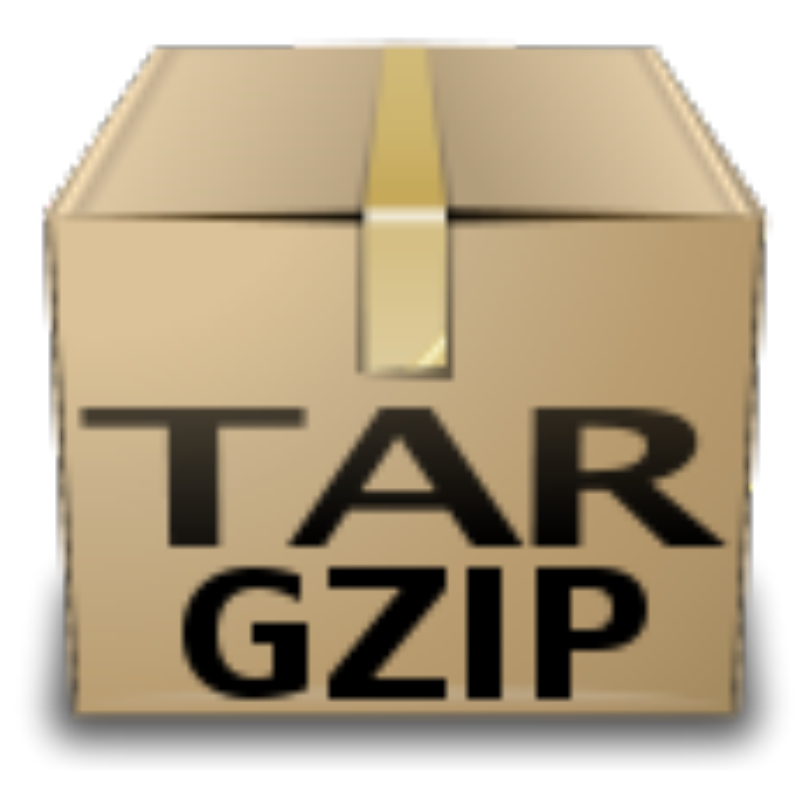

**Fabio Del Vigna - fabio.delvigna@for.unipi.it** 

### Archiviazione -**tar**

- $\lambda$  tar = Tape ARchive
- $\pi$  Un file  $\tan$  è una raccolta di file e/o directory

#### 7 tar [azione][switch] [archivio] [file]

#### *A* tar compresso (.tgz o .tar.gz) è diventato standard per il passaggio di dati tra sistemi Unix.

# tar - Opzioni

#### *A* Azione/funzione

- $\pi$  c : crea
- $\lambda$  x : estrae
- $\lambda$  t : visualizza il contenuto di un archivio
- **7** switch
	- $\lambda$  v: verbose
	- $\lambda$  z : comprime con gzip
	- $\pi$  j : comprime con bzip2
	- $7$  f: file
		- *A* come ultima opzione
	- **7** n : comportamento non ricorsivo

### tar - Creazione

7 tar -cvf archivio.tar sorgente

ì tar -czvf archivio.tar.gz ~/archivio/\*

- archivio.tar: file da creare
- **7** sorgente: contenuto dell'archivio

### tar -Visualizzazione

#### 7 tar -tvf filename.tar

#### **7** Elenca il contenuto di filename.tar

### tar - Estrazione

#### ì tar –xvf archivio.tar destinazione

#### 7 tar -xzvf archivio.tar.gz

### **7** Non rimuove l'archivio, ma crea copie del suo contenuto

# gzip and gunzip

#### **7** Programma di compressione

#### 7 gzip archivio archivio.gz

#### ì gzip

- **7** Utility di compressione
- ì gunzip
	- **7** Utility di decompressione

### bzip2 and bunzip2

- ì bzip2
	- **7** Utility di compressione
- 7 bunzip2
	- **7** Utility di decompressione

ì **bzip2 archivio archivio.bz2**

 $\lambda$  Rapporto di compressione migliore di  $qzip$ 

# Archivi - **path**

- $\pi$  I file vengono memorizzati col **path**
- 7 Non vengono effettuati controlli di overwrite

- 7 -C nome directory: estrae i dati nella directory specificata
- **7** Se non si specifica la destinazione si usa la directory corrente ed il path nell'archivio

# Ricerca di file

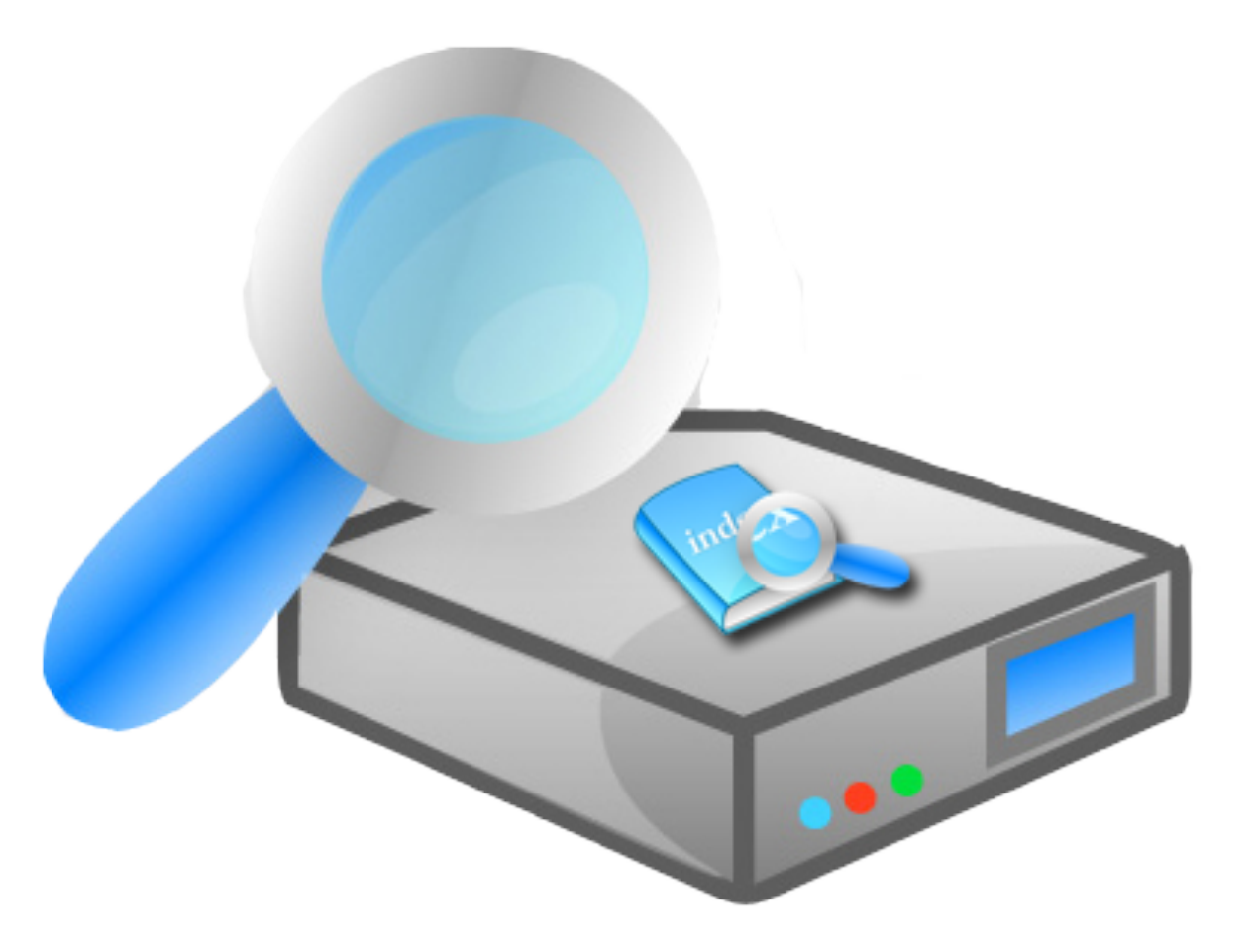

### find

**7** Ricerca all'interno di percorsi i file secondo le condizioni indicate

### $\pi$  Le condizioni sono legate all'apparenza esterna e **non al contenuto**

### find

#### ì **find [percorso…] [espressione]**

#### ì **percorso**…

 $\pi$  insieme di percorsi separati da spazi

#### ì **espressione**

 $\pi$  insieme di test e azioni separati da operatori

### Espressioni

**[opzione…] [condizioni]**

#### **7** Opzione

*A* Altera il comportamento del programma

#### **7** Condizioni

**7** Espressioni con risultati logici

- *A* Per concatenare più condizioni si usano gli operatori booleani
- *A* default è l'AND logico (-and)

# Condizioni

### $\pi$  -name schema

- **7** TRUE se il nome del file corrisponde
- $\lambda$  si possono utilizzare i caratteri  $*$  e ?

### ì **-size [+|-]n[b|c]**

**7** TRUE se la dimensione del file è uguale (maggiore + o minore -) a n unità di spazio

### ì **-type t**

 $\pi$  TRUE se il file è del tipo specificato (d,f,l)

# Condizioni

#### ì **-user utente**

**7** TRUE se la risorsa appartiene a utente

#### $\pi$  -group gruppo

**7** TRUE se appartiene al gruppo "gruppo"

### ì **-perm [-/+]modello**

**7** TRUE se i permessi corrispondono esattamente al modello specificato (in forma ottale o simbolica)

# Operatori booleani di find

#### ì **(espressione)**

**7** Precedenza nell'esecuzione dei test

#### ì **!espressione**

**7** nega un'espressione

#### ì **espressione [-and] espressione**

**7** AND logico tra espressioni (può essere omesso)

#### $\pi$  espressione -or espressione

**7** OR logico tra espressioni

Usare i caratteri di escape per proteggere dall'espansione della shell

# Azioni di find

- *A* Operazioni da compiere per ogni risultato della scansione.
	- ì **-print**
		- stampa i nomi dei file trovati
- $\pi$  -exec comando  $\{\{\}\}\$  [;  $|+\}$ ]
	- **7** esegue **comando** sui risultati della ricerca
	- $\lambda$  esegue una istanza del **comando** per ogni file trovato (la riga terminata da ;)
	- $\pi$  con {} i file trovati vengono passati a **comando** come lista (la riga terminata da +)

### Esempi find

#### **find . –name prova\\* -print**

Cerca i nomi che iniziano con prova

### **find / -name "lib\*" -print**

Ricerca in / i nomi iniziano per lib

#### "\" protegge i metacaratteri

**Fabio Del Vigna - fabio.delvigna@for.unipi.it** 

### Esempi find

### **find /home –name "pro\*" ! –type d 7** Escluse le directory

 $\lambda$  Ricerca a partire da /home i nomi che iniziano con pro

**7** Virgolette usate per evitare che la shell trasformi pro\* in qualcosa di diverso

### Ricerca con locate

#### **locate "nomefile"**

- **7** Esegue una ricerca del file "nomefile" all'interno di un database
- **7** Il database va popolato e tenuto aggiornato con il comando: **updatedb**

# Ricerca nei file

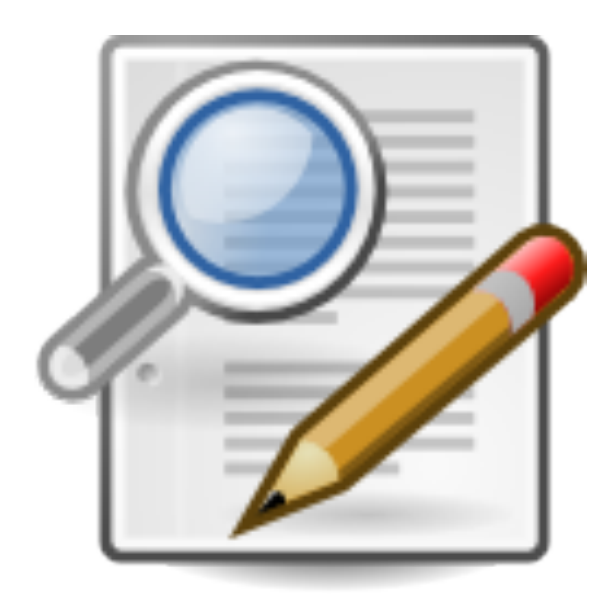

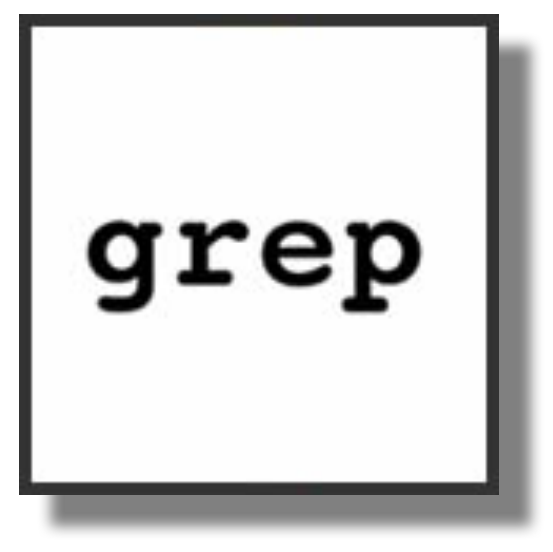

**Fabio Del Vigna - fabio.delvigna@for.unipi.it** 

### grep

- § **grep [opzioni] "stringa" nome\_file ...**
	- Cerca le righe contenenti stringa
- § **grep "pippo" pluto**
	- Visualizza le parti del file  $p$ luto in cui compare la parola pippo.
- § **grep pippo \***
	- Cerca la parola pippo in tutti i file della directory corrente.

#### Il comando grep è case sensitive.

### grep

- $\overline{a}$   $\overline{b}$  possibile utilizzare espressioni regolari per le ricerche (**g**eneralized **r**egular **e**xpression **p**rinter)
- ì grep 'ri.\*o' pluto
- $\lambda$  Cerca le stringhe che iniziano per  $r_i$  e terminano con o all'interno del file pluto.

**7** .\* indica 0(zero) o più caratteri qualunque

# Opzioni grep

#### **-i** (ignore case)

ignora le distinzioni tra minuscole e maiuscole

#### **-v**

mostra le linee che NON contengono l'espressione

#### **-n**

mette il numero di riga davanti ad ogni riga che riporta

#### **-c**

riporta solo il conteggio delle linee

#### **-w**

verifica solo parole intere

#### **-x**

controlla le corrispondenze di linee intere

# Metacaratteri (1 di 2)

- $\pi$  ^ Inizio riga **grep '^d' ls.out**
- $\sqrt{2}$  \$ Fine riga **grep '\.c\$' ls.out**
- **1** Aggiungere anche il metacarattere '\' perché anche il carattere '.' è un metacarattere
- $\lambda$  '\' neutralizza il valore di metacarattere del carattere che lo segue
- **7** Per citare letteralmente il carattere '\' è necessario quindi scriverlo due volte: '\\'

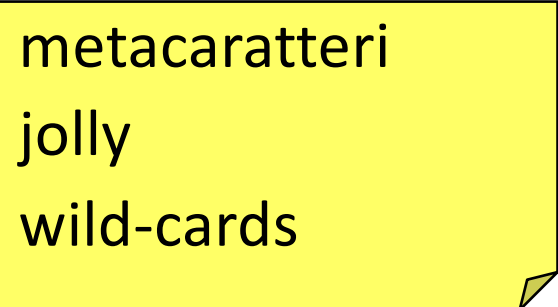

# Metacaratteri (2 di 2)

- **.** uno ed un solo carattere qualunque
- \* The verous più occorrenze dell'espressione che lo precede

#### **Esempi:**

 $\lambda$  Ricercare una riga costituita dalla sola stringa "riga completa": 

'^riga completa\$'

**7** Individuare tutte le righe vuote del file:  $\mathbf{1} \wedge \mathbf{S}$ 

### Insiemi di caratteri

# **[s]**

- 7 '['e']' sono metacaratteri
- 7 's' elenco di caratteri ammessi.
- *A* L'insieme '[s]' soddisfa UN SOLO qualunque carattere compreso nell'elenco s.
- **7** Negli insiemi '[s]' si possono specificare intervalli di caratteri usando il carattere '-'

### Esempio

#### **grep '1[2,3]:[0-5][0-9]' ls.out**

- $\lambda$  il primo carattere della stringa cercata deve essere letteralmente un  $11$
- 7 il secondo può essere un '2' o un '3'
- $\pi$  il terzo deve essere letteralmente un  $\cdot$ :
- $\pi$  il quarto può essere '0' o '1' o '2' o '3' o '4' o '5'
- $\pi$  il quinto deve essere una cifra compresa tra '0' e '9' (estremi compresi).

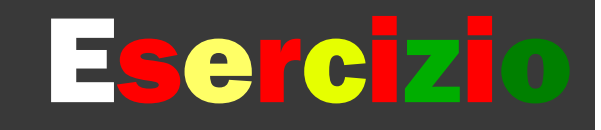

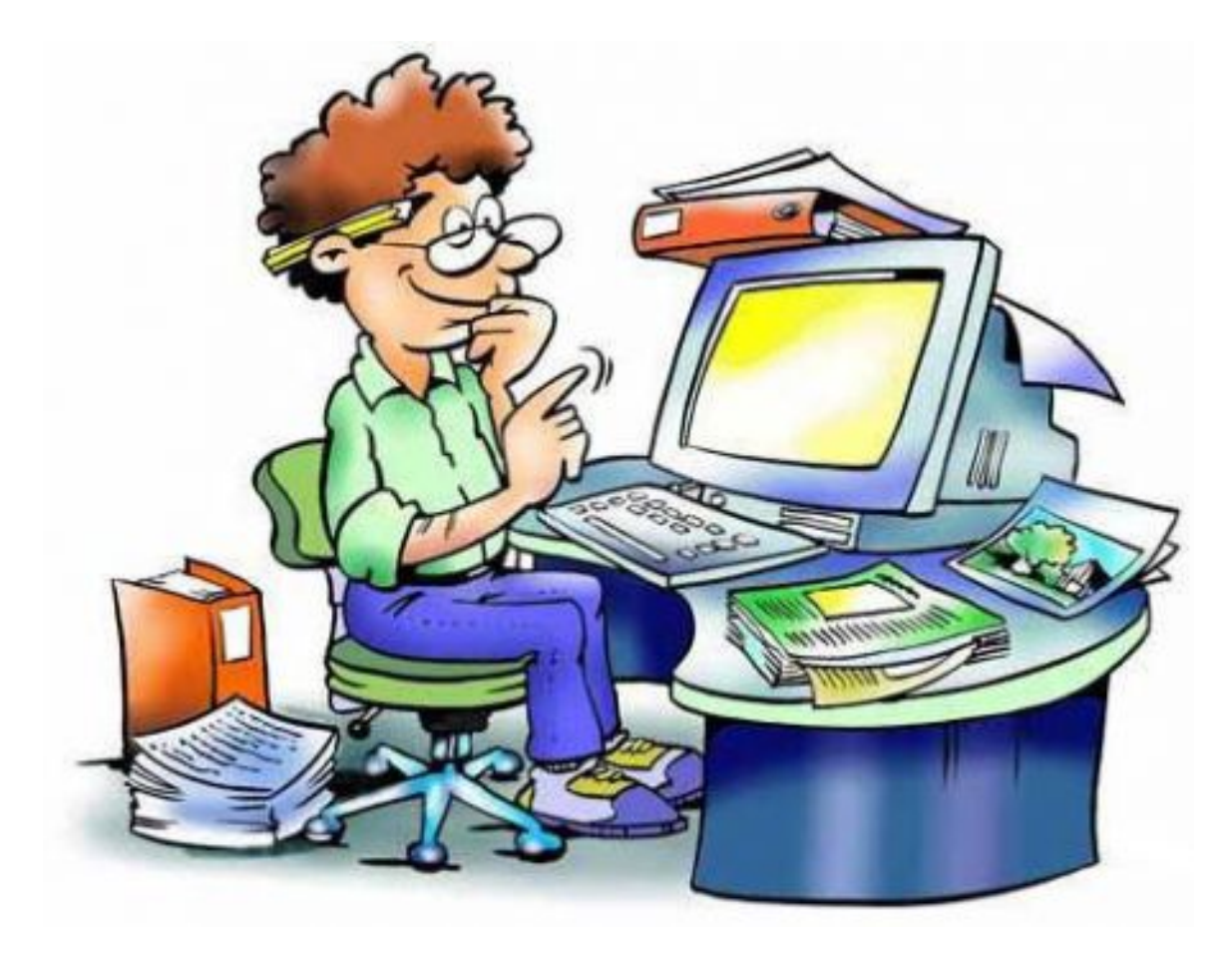

### Esercizio 1

- **7** Creare due file di testo, con contenuto di almeno 5 righe (chiamarli argv1.sh e argv2.sh).
- Diff
	- $\pi$  Creare un file patch che permetta, se applicato a argv1.sh di ottenere lo stesso contenuto di argv2.sh
- Patch
	- *A* Applicare la patch creata con diff al file argv1.sh
	- $\lambda$  Rimuovere la patch da argv1.sh

### Esercizio 2

#### *A* Archiviazione e compressione

- $\lambda$  creare nella home un archivio compresso in formato gzip di nome config.tgz contenente i file con estensione conf presenti nella cartella / etc
- $\pi$  mostrare i file contenuti nell'archivio
- $\lambda$  decomprimere l'archivio con qunzip
- $\pi$  estrarre i file contenuti con il comando tar
- **7** Ricerca dei file
	- $\lambda$  cercare dentro la cartella /etc tutti i file il cui nome contiene la stringa sys e la cui dimensione è superiore a 10 byte
	- $\pi$  cercare nella root tutti i file che hanno il bit SUID o SGID attivo
	- $\lambda$  concatenare e mostrare a video tutti i file (a partire dalla  $root$ ) il cui nome contiene la stringa tab
- **7** Ricerca nei file
	- $\pi$  cercare dentro la cartella /etc tutti i file che contengono la stringa fistab

### Riferimenti

- **7** http://www.x.org/ Official site of the Xorg foundation
- $\pi$  http://www.linfo.org/x.html introduction to X
- ì http://tools.ietf.org/html/rfc1198 – RFC